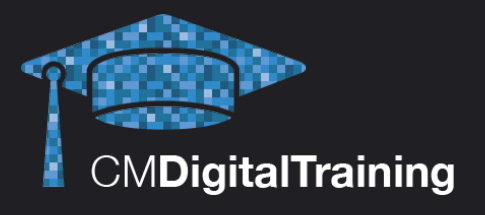

**Course Details Duration:**  1 day (9.30AM – 5.00PM)

**Location:** Harrow, London, UK

**Price:** £600.00 + VAT per person

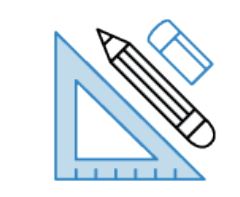

# **Adobe Photoshop - Level 1**

**This course develops beginners with little to no experience of Photoshop into intermediate users that can create and edit images with flair and ease on Adobe Photoshop – the industry standard software for all kinds of image-related work.** 

The training provided will enable delegates to be able to produce a wide range of images for both web and print, including newsletters, email campaigns, websites, advertisements and sales material. Students will learn the fundamentals of Photoshop on this 1 day course with the practical use of real-life scenarios, as well as giving useful tips along the way to speed up day-to-day tasks. The course will cover how to navigate in Photoshop, alter image characteristics, correct images and how to

retouch and repair graphics.

## **Target Audience**

This course serves a diverse audience, from marketing professionals who want to create and edit images for newsletters, blogs, websites and promotions; through to students with an interest in graphic design.

## **Prerequisite**

No prior knowledge or experience of Photoshop is required but delegates must have a working knowledge of Windows.

## **Qualification**

Certificate of Attendance (no assessment required)

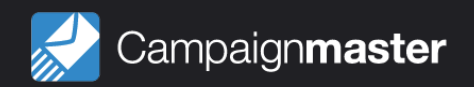

## **Course Content**

#### **Photoshop essentials**

- The Photoshop interface
- Working with tabbed windows
- **Image Navigation tools**
- Using the History panel and multiple undo
- History brush and snapshots

#### **Defining selections**

- Lasso and marquee tools
- Quick Selection and Magic
- Wand tools
- Feathering selections
- Modifying and transforming selection shape
- Saving and loading selections

### **Setting basic image characteristics**

- Working with Mini Bridge
- Creating new documents
- Cropping, rotating and straightening artwork
- Changing image resolution and artwork size
- Making colour mode conversions
- Saving and exporting files for web and print

#### **Correcting an image**

- Understanding image
- Histograms
- Using the Info panel
- Using the Levels command
- Checking for colour casts
- Adjusting colour balance
- Replacing object colour
- Editing Hue and Saturation

### **The characteristics of a Photoshop file**

- Pixels and paint programs
- Image resolution, dimensions and file size
- Understanding colour channels and modes
- Understanding file formats

### **Retouching techniques**

- Using the Dodge and Burn tools
- Working with the Focus tools
- The Clone and Heal tools
- Removing imperfections and unwanted details
- Using Content Aware Fill

#### **Contact us:**

Campaign Master (UK) Ltd.

+44 (0) 208 863 5334 www.campaignmaster.co.uk info@campaignmaster.co.uk

> Hygeia, 4th Floor, 66-68 College Road, Harrow, HA1 1BE

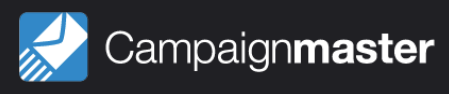